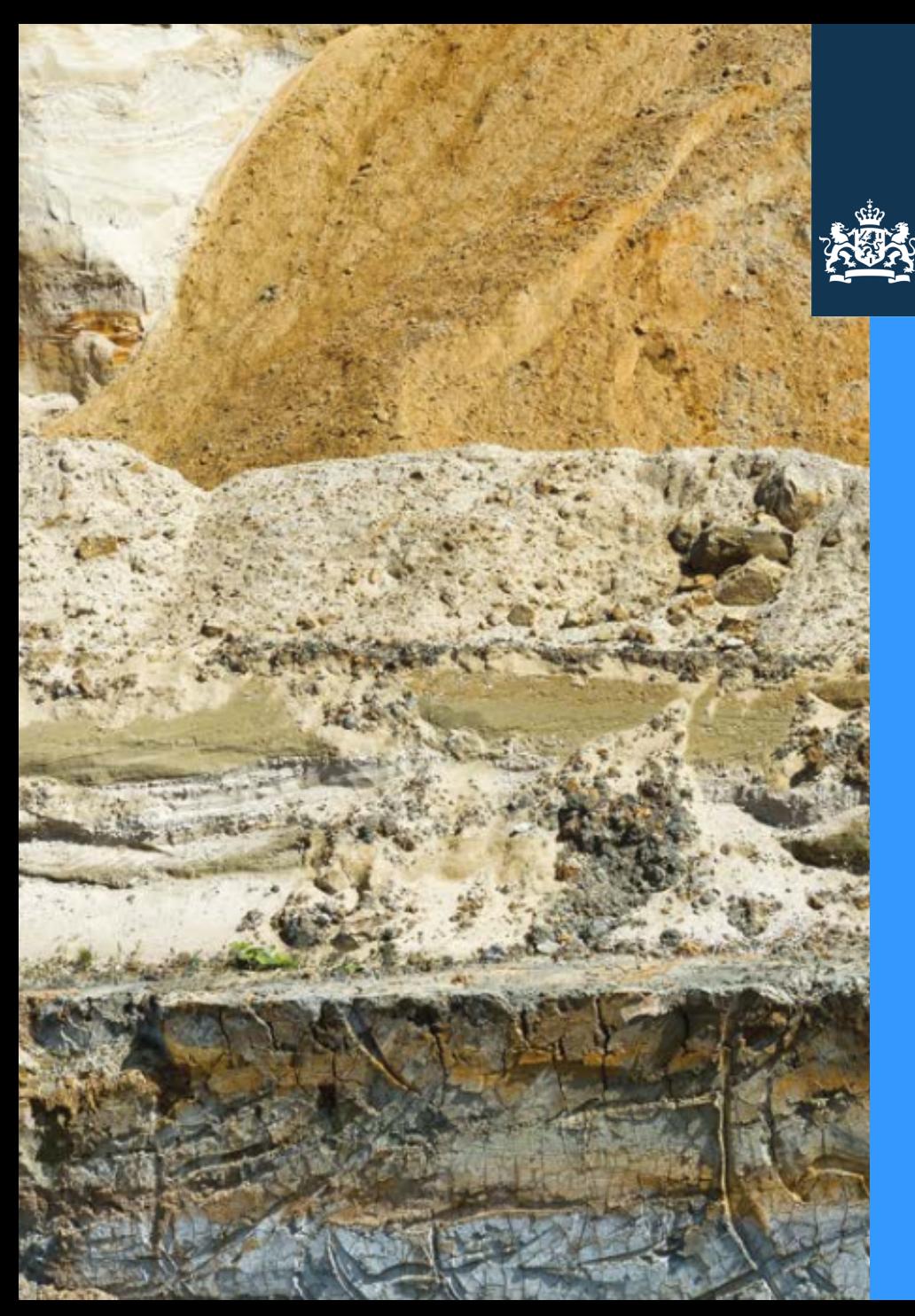

Ministerie van Infrastructuur en Milieu

# **Bronhouderportaal BRO DEMO 4**

**"***Hallo LV BRO"*

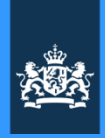

# Disclaimer

Deze bijeenkomst gaat over het Bronhouderportaal.

Vragen over ándere BRO-zaken worden op de parkeerflap geplaatst. Siona neemt die mee naar het programmabureau.

Mocht je hierover later nog vragen hebben stem dan even af met Siona. Of mail je vraag naar bro@minienm.nl.

Deze presentatie bevat een "werkvoorraad" aan onderwerpen. Daar waar te tijd te kort is slaan we sheets over. Zaken die niet of onvoldoende aan bod komen schuiven we dan in principe door naar de volgende bijeenkomst.

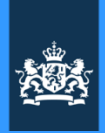

# Agenda

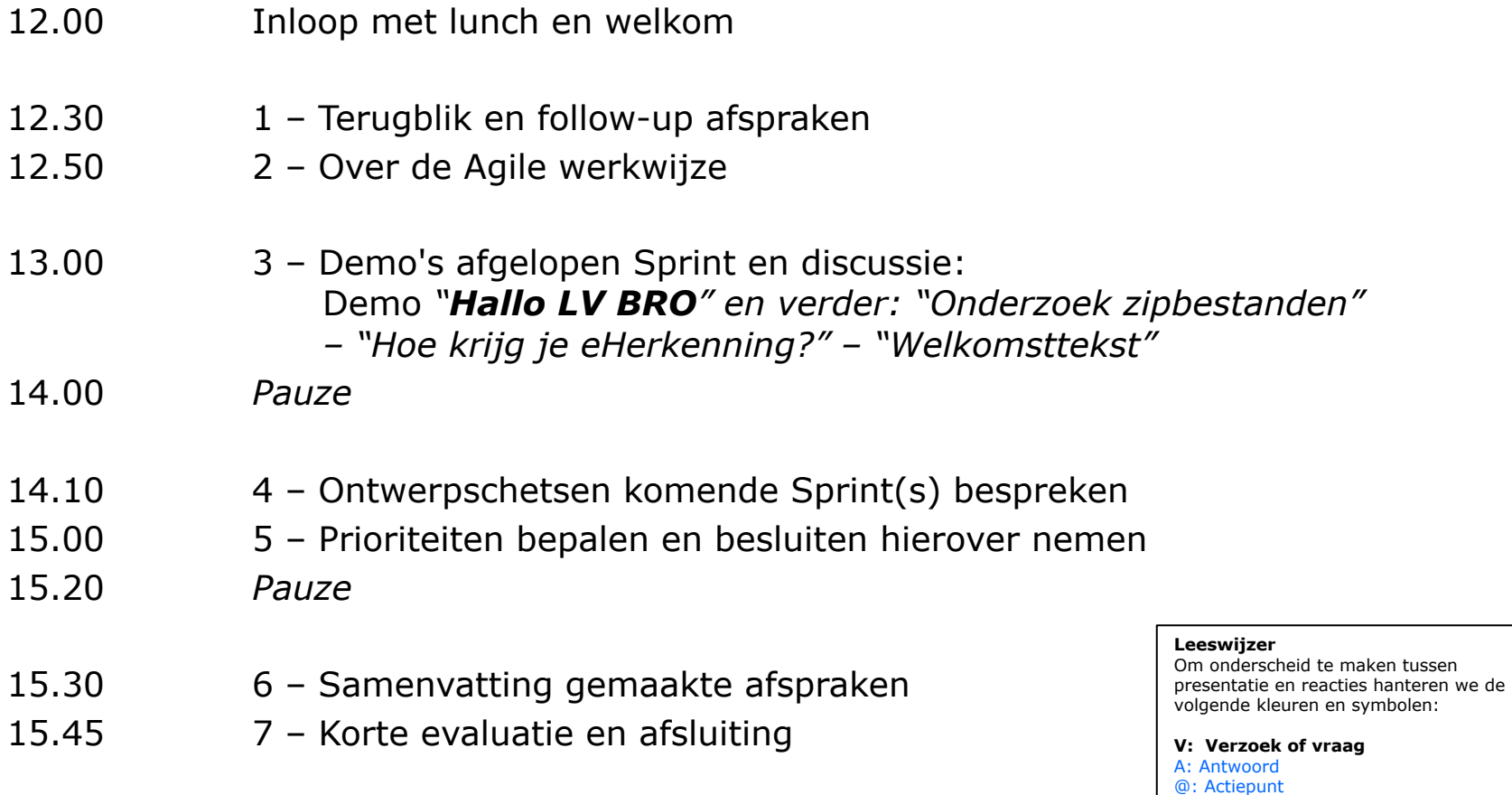

B: Besluit

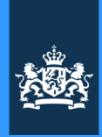

# Welkom vandaag …

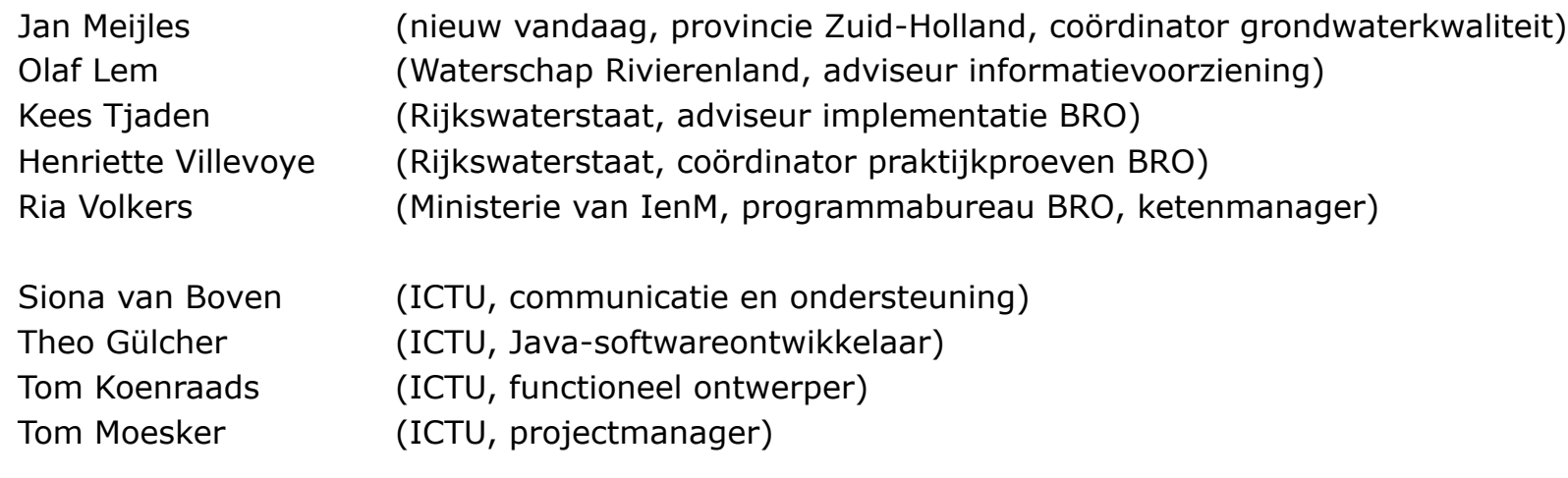

# Afwezig:

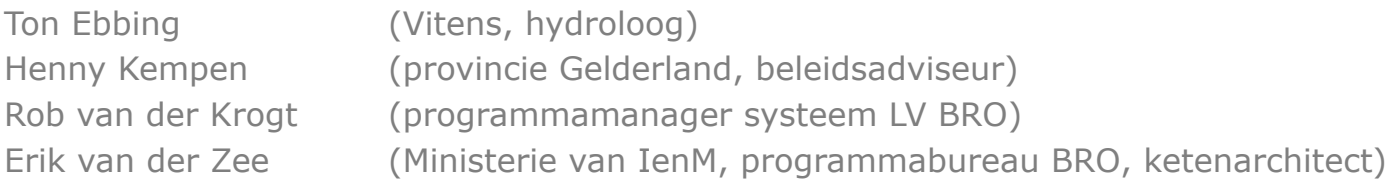

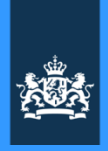

# **1** Terugblik en follow-up

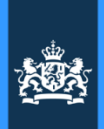

# Beeld van hoe provincies gaan aanleveren

Voor de beeldvorming hiernaast een weergave van hoe provincies waarschijnlijk gaan aanleveren, bedoeld als voorbeeld voor de discussie.

De 'context' is bij provincies eerder een **bulkaanlevering** dan de levering van een individueel brondocument.

Er is sprake van een hiërarchische opbouw die er als volgt uit zou kunnen zien:

Niveau 1: **Bronhouderorganisatie** Niveau 2: **Afspraak/Contract/Project** Niveau 3: **(Bulk)aanlevering** Niveau 4: **Individueel brondocument**

Verder graag aandacht voor de terminologie die bij provincies gebruikelijk is. Zie de bijlage *KWRsystematiek***.**

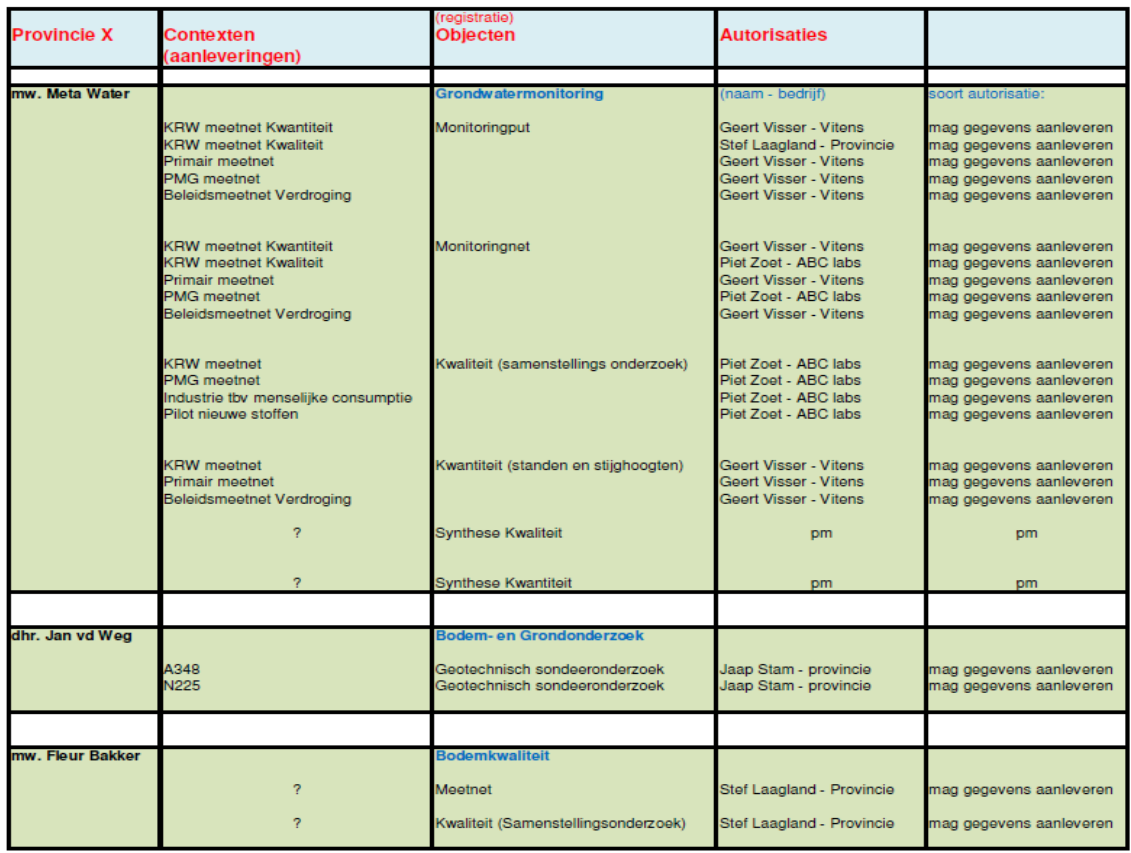

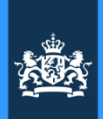

# Reacties op schermvoorbeelden (1/5)

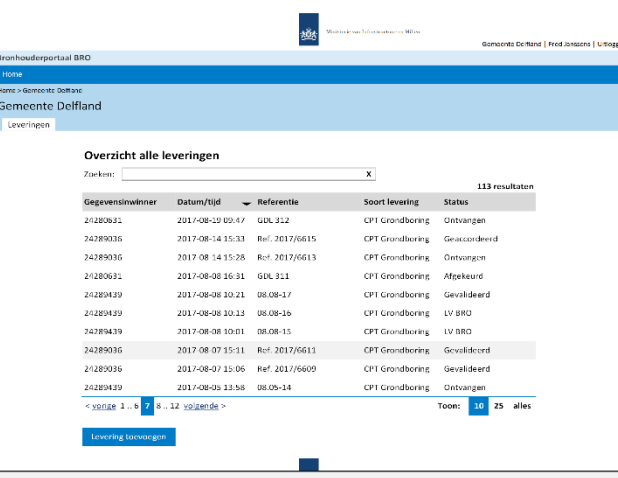

### **Reacties:**

## **V: Waar zijn in dit overzicht de contexten?**

A: Die staan er nog niet. Aanvankelijk hebben we die nog niet nodig. Andere gegevens lijken dan belangrijker. Maar hier kunnen we altijd nog op terugkomen.

## **V: Wie is de 'Inwinner'?:**

A: Dat is degene die de meting heeft gedaan. KvK-nr is te vinden in het XML-bestand. Het is niet per sé de gegevensleverancier.

## **V: Is ook de bedrijfsnaam te tonen?**

A: Dat kan via aanvraag bij Handelsregister of wellicht via lijsten die TNO bijhoudt. Maar is extra werk, dus voor later.

@: Dit komt op de gebruikerswensenlijst

@: Verschil tussen 'inwinner', 'hoofdaannemer', 'onderaannemer', 'gegevensleverancier' in de toekomstige werkinstructie goed toelichten.

## **V: Sommige registratieobjectnamen zijn zeer lange. Hoe krijg je dat passend op het scherm?**

B: We gebruiken de drieletterige afkorting en een 'tooltip' om de volledige naam weer te geven. Als je dan met je muis op de afkorting wijst, verschijnt de volledige naam.

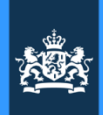

# Reacties op schermvoorbeelden (2/5)

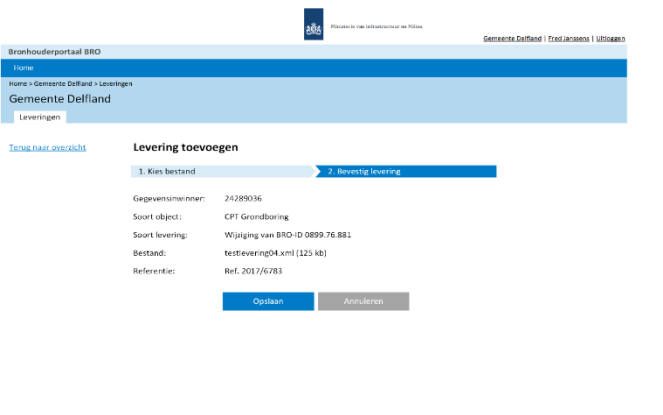

## **Reacties:**

## **V: Deze en voorgaande twee schermen kloppen qua interactie nog niet helemaal.**

Je wilt drie stappen:

- 1. Uploaden en dan bevestiging syntaxcontrole
- 2. Gegevens weergeven zodat je kunt controleren en bevestigen
- 3. Bevestiging dat bericht is aangeleverd.

A: Helder. Hier gaan we sowieso nog een interactieontwerp voor maken zodat het klopt.

## **V: Noem het geen 'Opslaan' maar 'Bevestig levering' o.i.d.**

A: Dit is in lijn met de opmerking over het interactieontwerp: Als je als gebruiker behoefte hebt aan bevestiging dat de aanlevering gelukt is, dan moet dat ook op het scherm staan.

## **V: Graag alle fouten teruggeven. Anders wordt het spoorzoeken**

A: Dit is de bedoeling tenzij het teveel zijn. Dan krijg je een bericht als 'Teveel fouten om weer te geven.'.

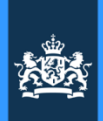

# Reacties op schermvoorbeelden (3/5)

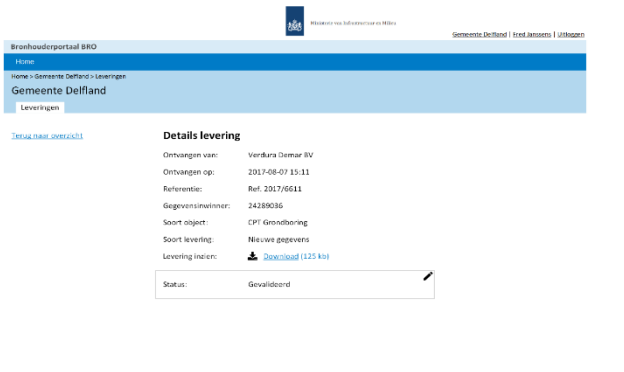

# **Reacties:**

**V: Welke velden willen we zien?** R: Er moet een meetdatum bij die ook is opgenomen in de XML. A: Dan komt die erbij.

### **V: Welke soorten van levering zijn er?**

A: Is eigenlijk niet helemaal helder.

A: Uitzoeken in documentatie LV BRO.

## **Voorlopig besluit: Dit is voor nu voldoende informatie.**

## **V: Leg in het vervolg een keuzelijst voor gebaseerd op de échte XSD zodat je velden kunt uitkiezen**

A: Een volgende keer laten we beschikbare metagegevens erbij zien

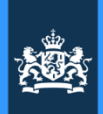

# Reacties op schermvoorbeelden (4/5)

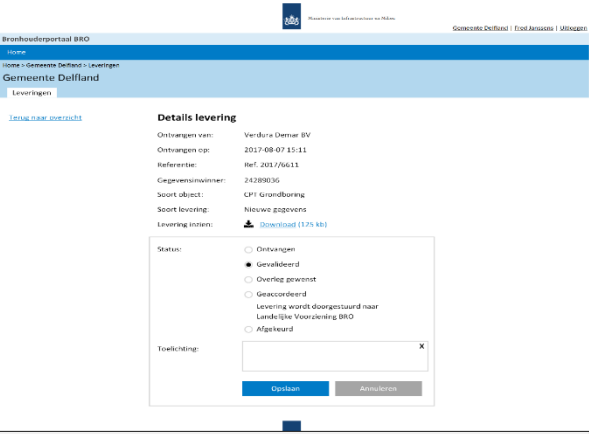

## **Reacties:**

**V: Deze opzet betekent een behandeling per per individueel bestand. Dat gaat voor bulkaanlevering met 200, 720 of 1.000 bestanden niet werken** Wensen:

- 1. Per bulkaanlevering 1 keer de werkstroom doorlopen, voor alle bestanden tegelijk.
- 2. Leverings-ID introduceren. Een levering betreft dan 1 of meer brondocumenten. Elk individuele brondocument krijgt na registratie in LV BRO een eigen BRO-ID. Dus meerdere BRO-ID's zijn gekoppeld via één Leverings-ID.

## **V: Bestuurders beseffen niet wat goed- of afkeuren voor implicaties heeft, daarom:**

Wensen

- 1. Op het scherm waarschuwen wat goedkeuren betekent:
	- Accepteer de voorwaarden
	- Let op! u wordt nu verantwoordelijk.

**V: Geef hier niet alleen status weer maar maak ook duidelijk welke stap er van je verwacht wordt**

**V: Geef de naam van de persoon of organisatie die vorige stappen hebben uitgevoerd ook weer**

**V: 'Gevalideerd', 'Geaccordeerd' en 'Afgekeurd' zijn onduidelijke begrippen. Hier is een duidelijkere toelichting nodig**

A: Deze input wordt meegenomen in het interactieontwerp

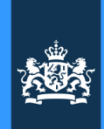

# Reacties op schermvoorbeelden (5/5)

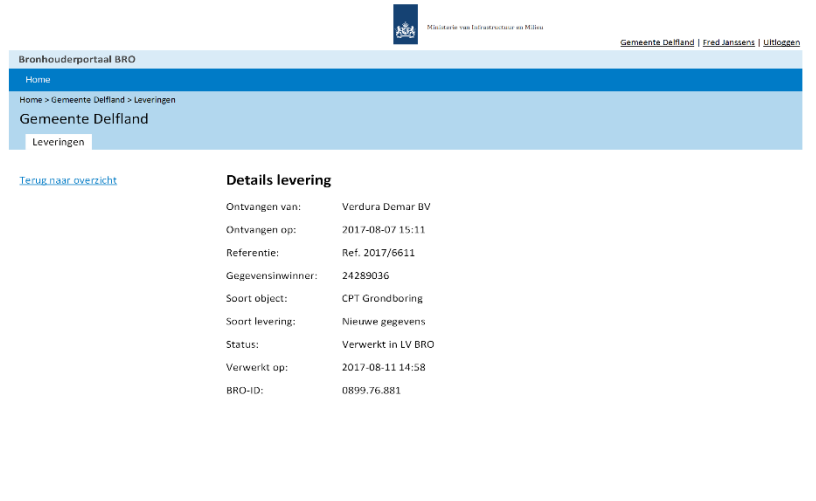

## **Reacties:**

## **V: Dit scherm zou de details van een (bulk)levering moeten laten zien, niet van een brondocument**

## Wensen:

- 1. Ook hier een Leverings-ID laten zien
- 2. Aantal bestanden benoemen

#### A: Nemen we mee

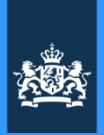

# Besluiten vorige bijeenkomst

Belangrijkste besluiten op een rijtje:

- 1. B: We zijn akkoord met de voorgestelde invulling van Sprint 4 "Hallo LV BRO".
- 2. B: Aanlevering via webformulier gebeurt niet per brondocument maar per 'levering'. Dit is een belangrijke koerswijziging voor de sprint 5 en daarna: Een levering kent 1 of meer brondocumenten.
- 3. B: ICTU gaat aanlevering via zip-bestand onderzoeken.

We gaan onderzoeken wat het betekent als we besluiten om bij aanlevering via webformulier zipbestanden te accepteren. Is dat bewerkelijk of valt dat mee? De nadrukkelijke wens is dat het Bronhouderportaal dit gaat ondersteunen, want het maakt het aanleveren via webformulier een stuk gebruiksvriendelijker (c.q. haalbaarder).

4. B: Interactieontwerp voor het leveringsproces.

Voor het vandaag in losse schermvoorbeelden gedemonstreerde leveringsproces komt een interactieontwerp.

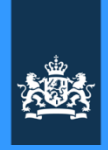

# **2** Presentatie Agile werkwijze

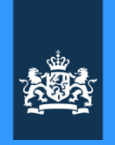

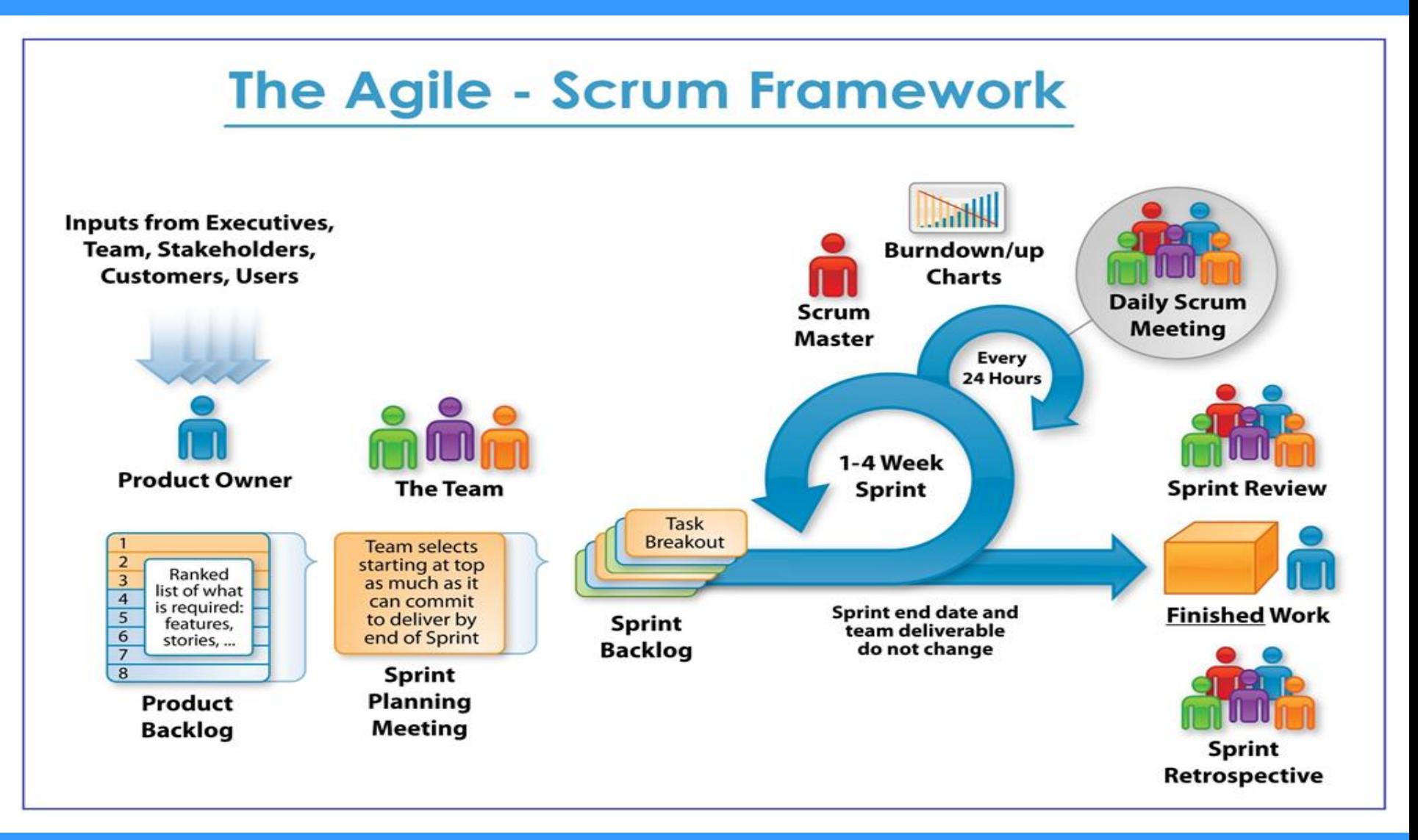

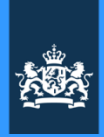

# Agile Manifesto

*Wij laten zien dat er betere manieren zijn om software te ontwikkelen door in de praktijk aan te tonen dat dit werkt en door anderen ermee te helpen. Daarom verkiezen we:*

**Mensen en hun onderlinge interactie** boven processen en hulpmiddelen **Werkende software boven** allesomvattende documentatie **Samenwerking met de klant** boven contractonderhandelingen **Inspelen op verandering** boven het volgen van een plan

Hoewel wij waardering hebben voor al hetgeen aan de rechterkant staat vermeld, hechten wij méér waarde aan wat aan de linkerzijde wordt genoemd.

http://agilemanifesto.org/iso/nl/manifesto.html

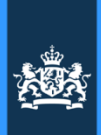

# *Werkende software* betekent: veel testen

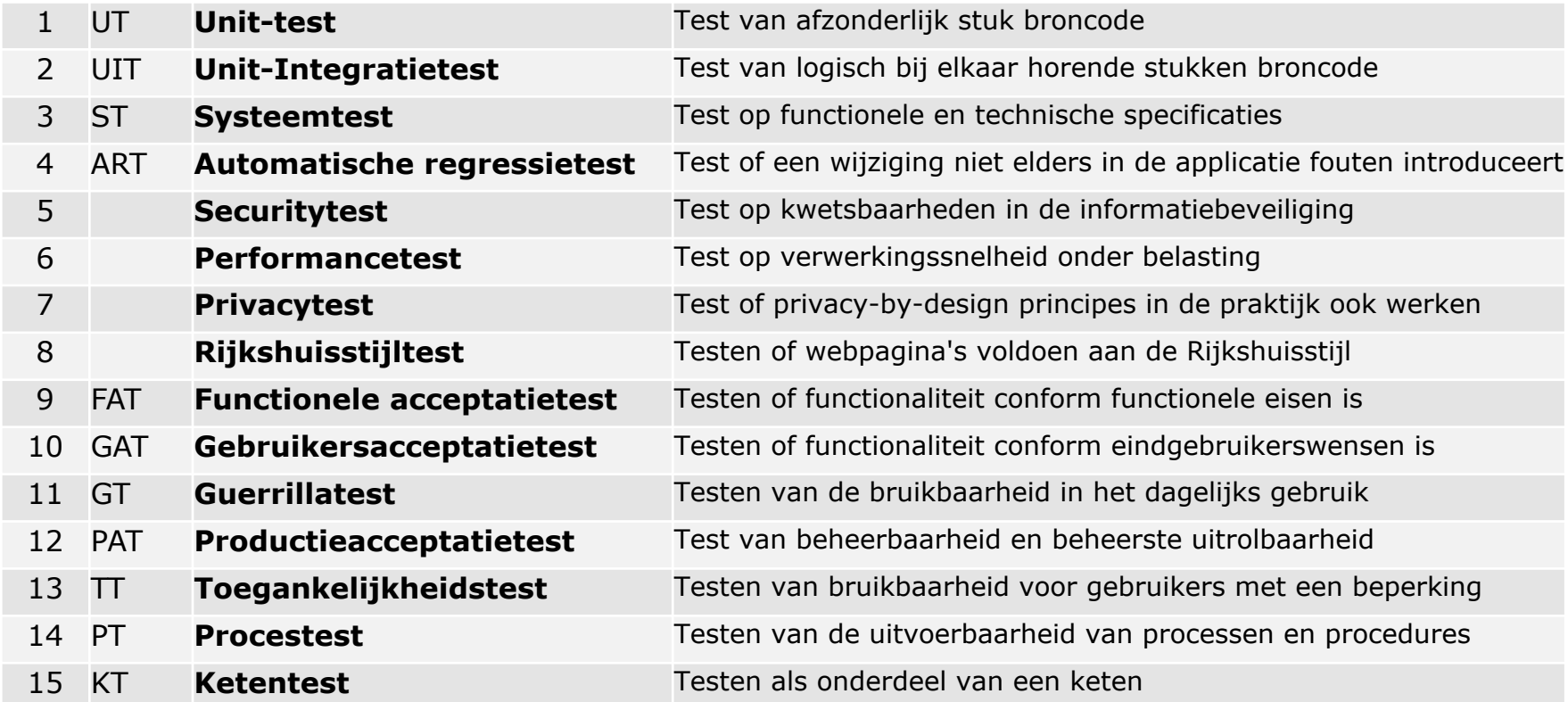

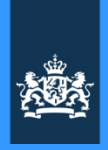

# Demo's afgelopen Sprint en discussie

**3**

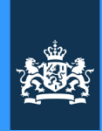

# Demo *Hallo LV BRO!*

*door Theo Gülcher*

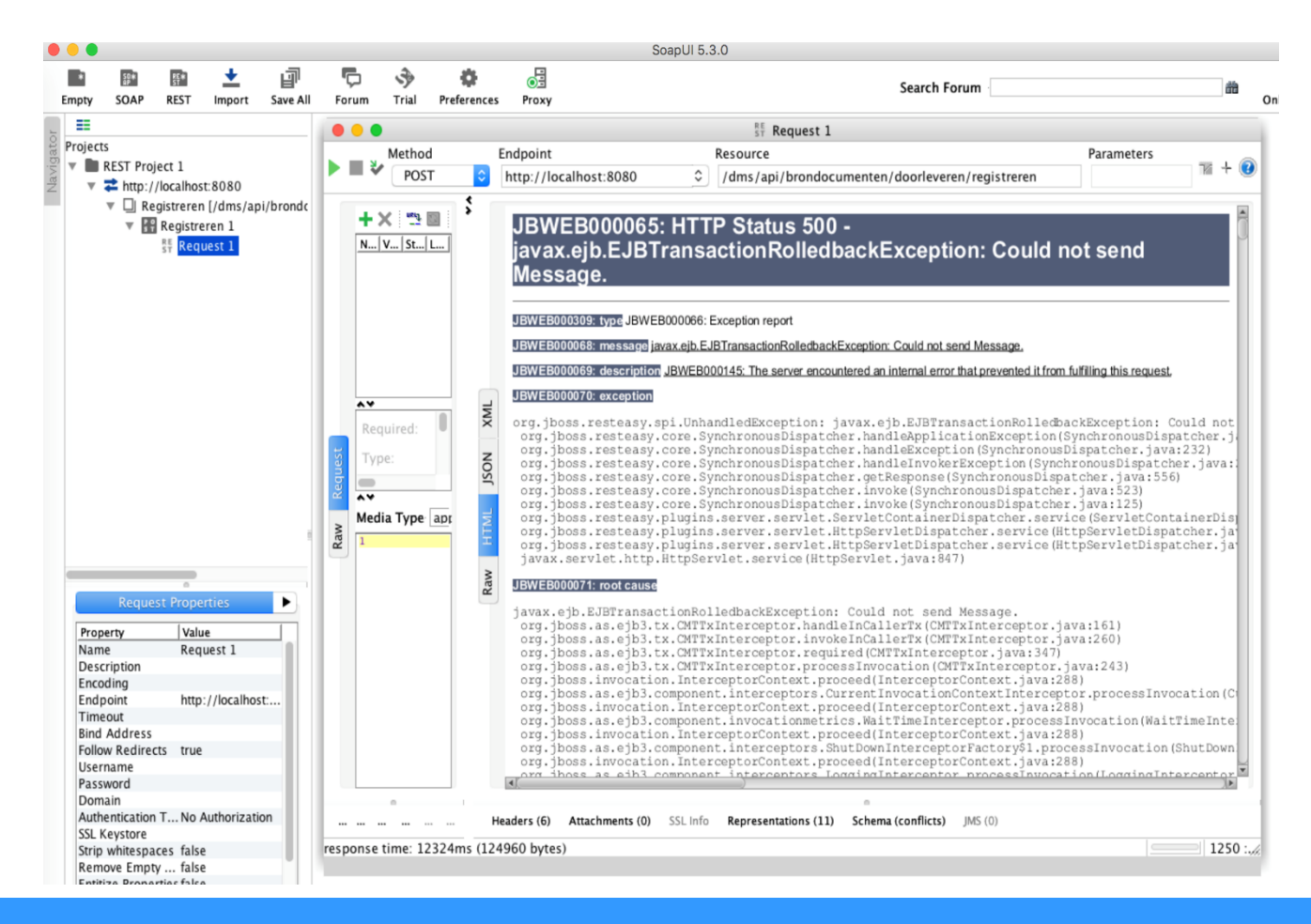

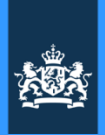

# Onderzoek verwerkbaarheid ZIP-bestanden

*door Theo Gülcher*

#### **BUIK LEVERING**

#### **Functies:**

Upload .zip, splits in Deelleveringen Toon Deelleveringen Uitsluiten per Deellevering Doorlevering splitsen per Deellevering Samenstellen Bulklevering

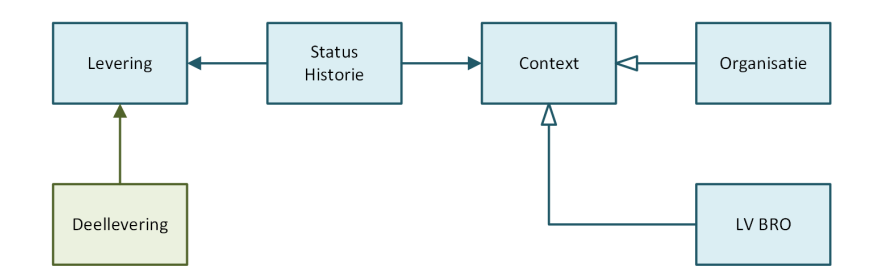

# **Toelichting**

Een **zipbestand** met daarin meerder bronbestanden verwerken is technisch goed mogelijk. Er kleeft functioneel wel een consequentie aan: Bij het leveren van één enkel IMBRO-bestand, worden direct eventuele fouten gerapporteerd aan de gebruiker en kan die het later nog eens proberen. Maar bij het leveren van een zipbestand moet je afspreken wat je doet als sommige bestanden wél goed zijn maar anderen niét. Laat je het goede deel alvast door of weiger je de hele aanlevering?

# **Samenvatting reacties**

De meningen over hoe dit moet gaan werken zijn verdeeld: Neem je de wettelijke termijn in acht die impliceert dat je goede bestanden binnen 20 dagen moet doorleveren? Of wil je een consistent geheel aanleveren en voorkomen dat sommige bestanden door herhaalde aanleveringen dubbel worden geleverd? Wat is wijsheid?

# **Voorlopig besluit**

We gaan beide werkwijzen ondersteunen door de gebruikers de keuze te laten. De praktijk kan dan gaan uitwijzen wat de '*best practice'* is.

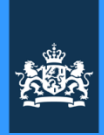

# Hoe krijg je eHerkenning?

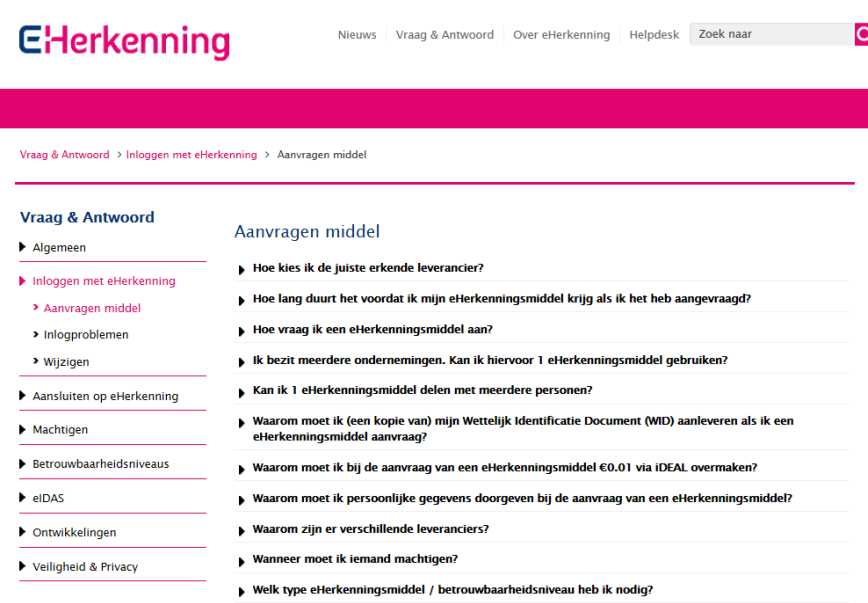

Bron: https://**www.eherkenning.nl**/vraag-antwoord/inloggen-meteherkenning/aanvragen-middel

# **Toelichting**

- De bij de KvK ingeschreven directeur van een organisatie kan eHerkenning aanvragen en medewerkers machtigen dit te gebruiken.
- De directeur doet dit vaak niet zelf. Het is dan een hele zoektocht om binnen de organisatie te vinden wie voor eHerkenning verantwoordelijk is. *Wie is de coördinator?*
- Maar eHerkenning wordt wel steeds meer gebruikt.
- eHerkenning niveau 2+ met code via sms is nodig om te kunnen garanderen dat degene die inlogt zijn of haar eigen account heeft gebruikt.
- Voor september 2017 moet eHerkenning in de Bronhouderorganisatie ingeregeld zijn om nog tijdig pilots te kunnen gaan draaien met het aanleverproces.
- Advies: start op tijd met dit te regelen. Want het kost vooral in grotere organisaties veel doorlooptijd om uit te vinden bij wie je moet zijn om dit geregeld te krijgen.

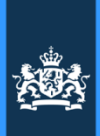

# Hoe kan ik eHerkenning regelen?

#### ▼ Wanneer moet ik iemand machtigen?

Indien u een eHerkenningsmiddel op niveau 2 of hoger nodig heeft, moet u een machtiging aanvragen. Wanneer u een eHerkenningsmiddel op niveau 1 nodig heeft dan bent u niet verplicht om een machtiging aan te vragen.

Wanneer u een machtiging wilt aanvragen moet u nagaan of u zelf tekenbevoegd bent volgens het Handelsregister.

Zo ja, kunt u bij de leverancier die u heeft gekozen opgeven welke medewerkers gemachtigd mogen worden. Machtigingen worden per persoon en per dienst afgegeven.

Wanneer u niet tekenbevoegd bent volgens het Handelsregister moet u eerst gemachtigd worden door iemand die wel tekenbevoegd is. Deze persoon hoeft niet zelf eerst een eHerkenningsmiddel te kopen: een machtiging kan schriftelijk worden verstrekt. Als u wordt gemachtigd door een tekenbevoegd persoon kunt u ook worden aangewezen als machtigingenbeheerder. Als machtigingenbeheerder kunt u vervolgens andere collega's machtigen.

Let op: U kunt machtigingen van meer dan één bedrijf aan hetzelfde eHerkenningsmiddel koppelen. Tijdens het inloggen selecteert u dan de gewenste vertegenwoordiging. Ga naar Machtigingen vastleggen voor meer informatie.

Bron: https://www.eherkenning.nl/vraag-antwoord/inloggen-met-eherkenning/aanvragen-middel

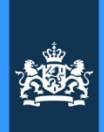

# Knelpunten en prioriteiten . . .

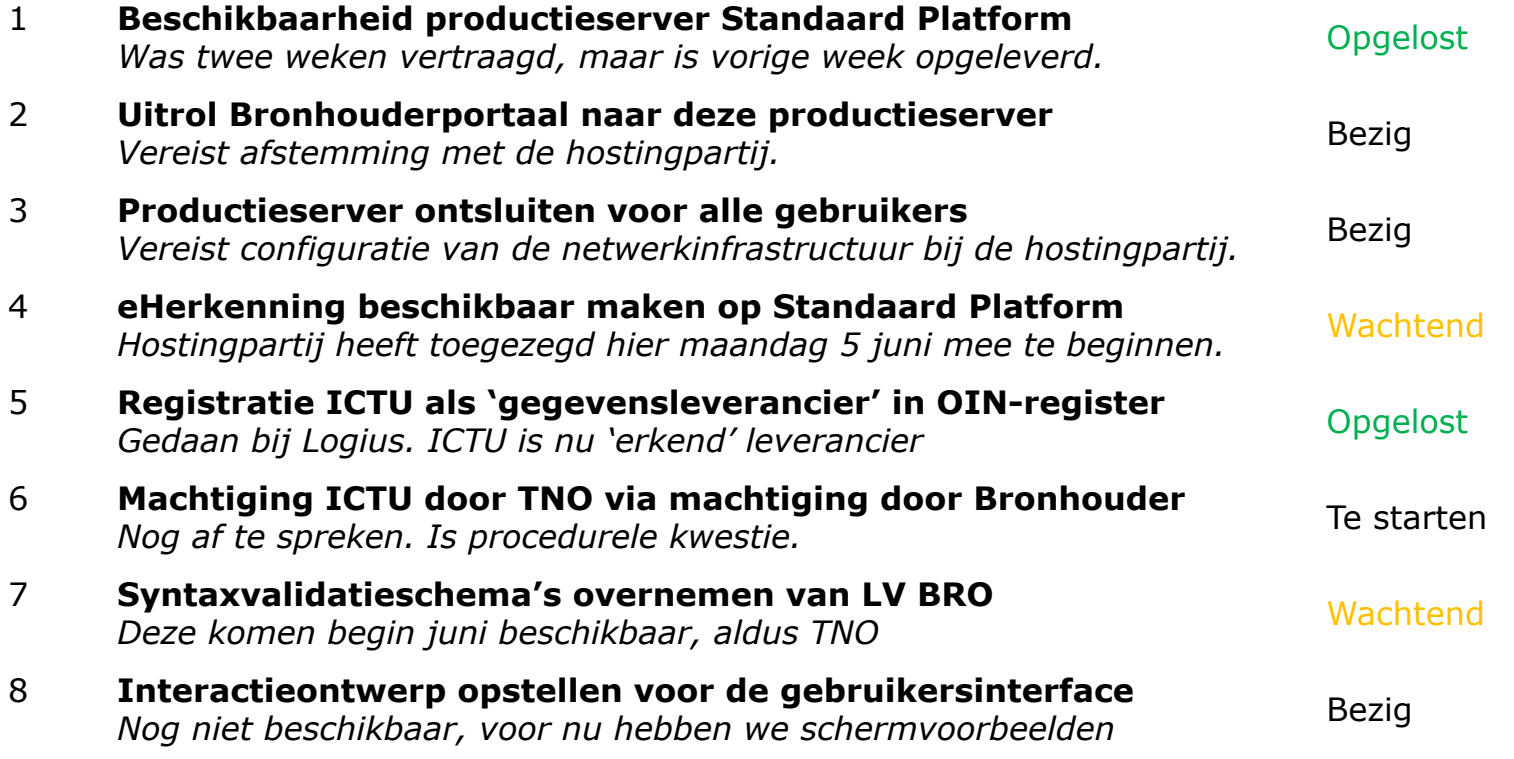

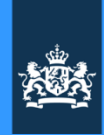

# Welkomstpagina . . .

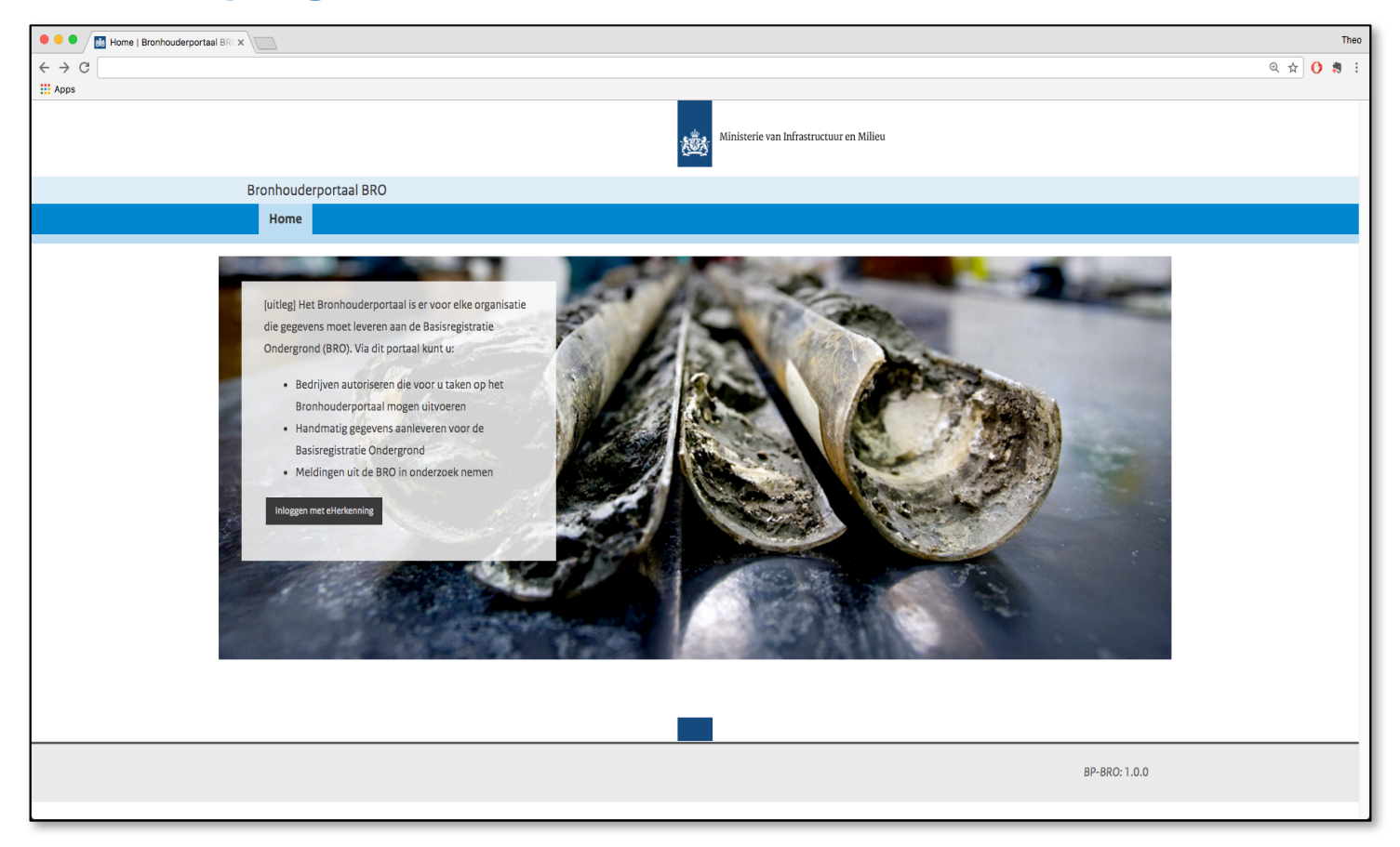

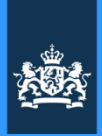

# ... Welkomsttekst **Voorstel 1**

[uitleg] Het Bronhouderportaal is er voor elke organisatie die gegevens moet leveren aan de Basisregistratie Ondergrond (BRO). Via dit portaal kunt ur

- Bedrijven autoriseren die voor u taken op het Bronhouderportaal mogen uitvoeren
- Handmatig gegevens aanleveren voor de Basisregistratie Ondergrond
- Meldingen uit de BRO in onderzoek nemen

#### Inloggen met eHerkenning

(of alternatief: log in met gebruikersnaam en wachtwoord)

Welkom op het Bronhouderportaal van de Basisregistratie Ondergrond (BRO). Dit portaal ondersteunt bronhouders en leveranciers bij een efficiënte levering van ondergrondgegevens aan de Landelijke Voorziening Basisregistratie Ondergrond.

# **Voorstel 2**

Welkom op het Bronhouderportaal van de Basisregistratie Ondergrond (BRO). Dit portaal geeft bronhouders centrale regie op het aanmeldproces van ondergrondgegevens. Via dit portaal kunt u onder andere:

- Machtigingen inrichten
- Aanleveringen vaststellen
- Kwaliteitseisen harmoniseren
- Meldingen in onderzoek nemen

**Besluit**: We kiezen voor voorstel 1, met nog één kleine aanpassing. Zie boven. Deze tekst komt op de startpagina te staan. Als het nodig is passen we de tekst weer aan.

**?**

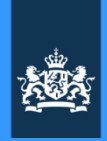

# **4** Inventarisatie prioriteiten komende Sprint(s)

# Clickable Demo

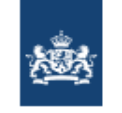

## Bronhouderportaal

[uitleg] Het Bronhouderportaal is er voor elke organisatie die gegevens moet leveren aan de Basisregistratie Ondergrond (BRO). Via dit portaal kunt u:

- Bedrijven autoriseren die voor u taken op het Bronhouderportaal mogen uitvoeren
- Handmatig gegevens aanleveren voor de **Basisregistratie Ondergrond**
- Meldingen uit de BRO in onderzoek nemen

# Inloggen met eHerkenning

(of alternatief: log in met gebruikersnaam en wachtwoord)

# Documentatie

Meer over de standaardisatie. documentatie en validatie.

Naar bro.pleio.nl

# Basisregistratie<br>Ondergrond

Beschrijving van de meerwaarde van de basisregistratie. USP's, whatever.

Meer over de basistregistratie

# **Clickable Demo Bronhouderportaal BRO**

Zoals de naam al zegt is het een demo en geen echt werkend product. Bij gebruik worden niet echt gegevens aangepast of opgeslagen. Het is een digitale tekening, met knoppen waarop je kunt klikken en velden die je kunt invullen, maar meer ook niet.

De demo is bedoeld als praatplaat voor zowel ontwikkelaars, beoogde eindgebruikers en andere belanghebbenden. Je kunt de demo gebruiken voor presentaties, discussie en overleg. Maar let wel op dat er *real-time* aanpassingen worden gedaan. Dat maakt het een veranderlijk product. Daarom kunnen we ook niet garanderen dat de demo op elk moment goed werkt en op alle apparaten. Wil je daarover meer zekerheid? Stem dan vooraf met ons met welk doel je de *clickable demo* wilt gebruiken. Dan houden wij daar zo goed als mogelijk rekening mee.

We hopen dat je baat hebt bij deze demo. We horen graag jullie opmerkingen, aanvullingen, vragen en feedback. Dan doen wij ons best om te zorgen dat de demo nog beter aansluit op jullie wensen, verwachtingen en behoeften.

Webadres: pip-demo.nl/bro Gebruikersnaam: **brogebruiker** Wachtwoord: **Kiem van een Wellingtoon**

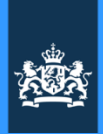

# Vooruitblik komende periode

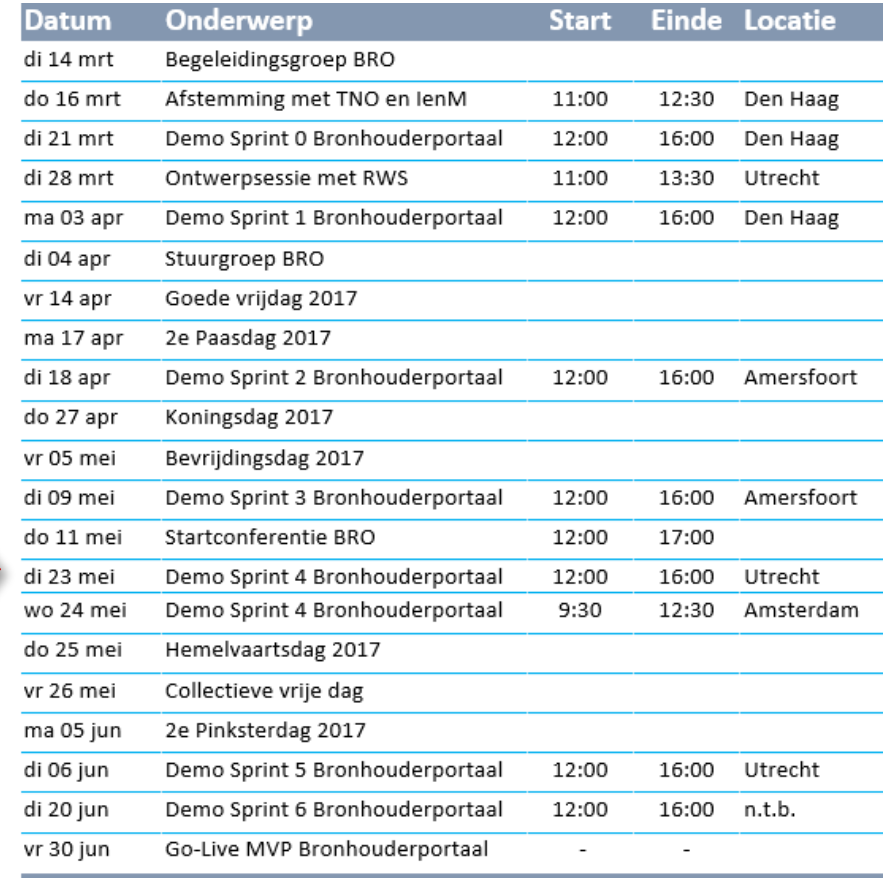

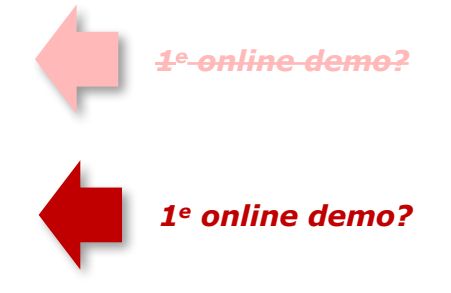

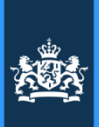

# Vooruitblik komende sprints

Voorgestelde volgorde op basis van de input uit vorige demo's, rekening houdend met risico's en afhankelijkheden:

**Sprint 4 Doorlevering:** *"Hallo LV BRO"* Verbinding met TNO aan de praat krijgen *9-23 mei*

### **Sprint 5 Aanlevering:** *"Hallo leverancier"*

Webformulier voor upload losse documenten *24 mei – 6 juni* N.B.: Mogelijk krijgt implementatie van IMBRO-GMW voorrang boven CPT. Dat is afhankelijk van welke IMBROspecificatie het eerst beschikbaar komt.

**Sprint 6: Beoordeling:** *"Hallo Bronhouder"*

Document kunnen controleren en vaststellen *7 juni – 20 juni*

**Sprint 7 e.v.: n.t.b.**

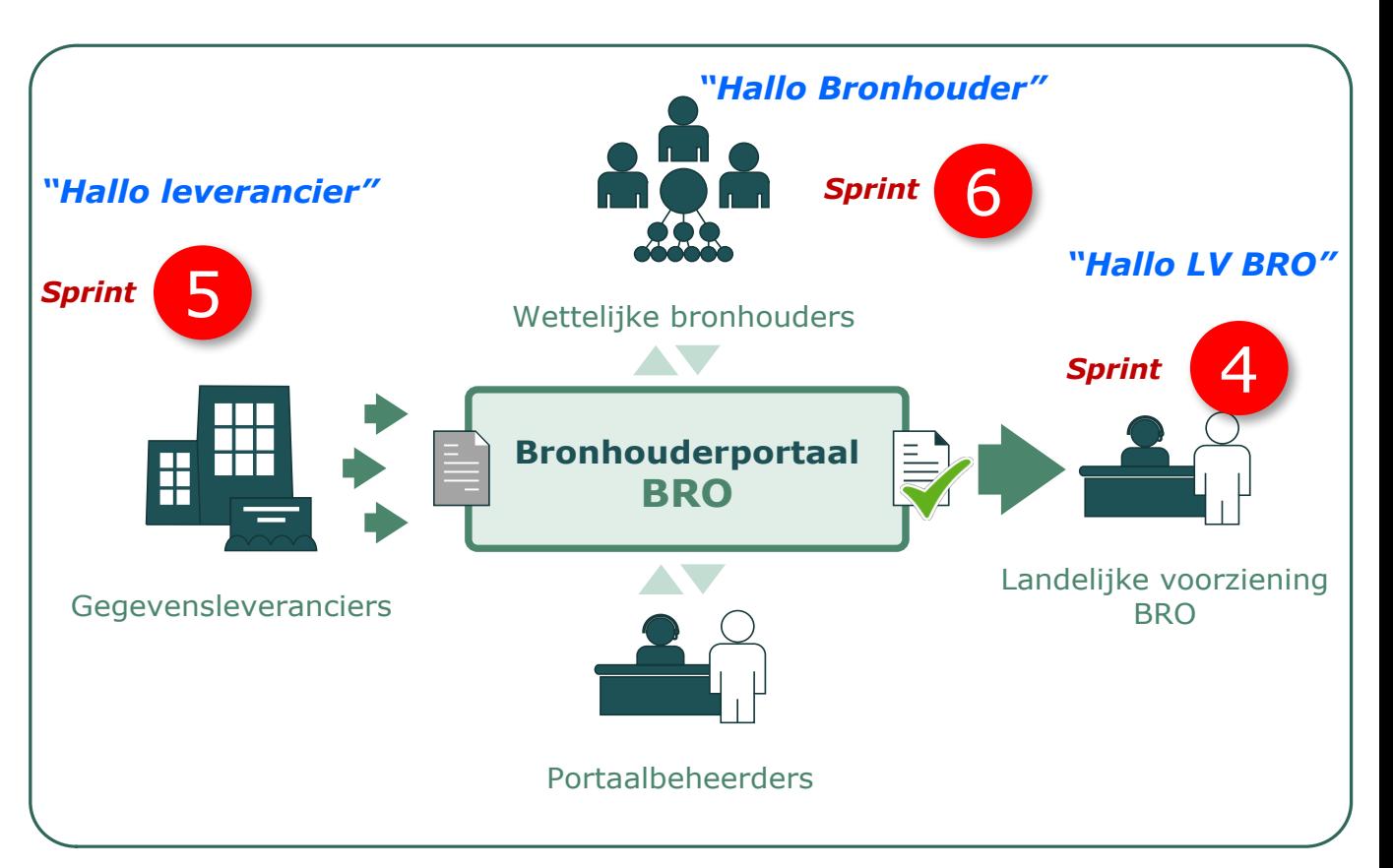

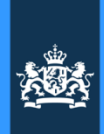

# Voorstel Sprint 5: "Hallo Leverancier" (24 mei – 6 juni)

# **Hoofddoel komende sprint**

Brondocument kunnen uploaden via een webformulier

# **Beperkingen**

- Een IMBRO-syntaxvalidator is nog niet beschikbaar gesteld: (die komt dan in een latere sprint)
- Afhandeling van zipbestanden wordt nog niet ondersteund: is voor later

# **En verder**

- Knelpunten oplossen die oplevering in productie dwarsbomen (www.bronhouderportaal-bro.nl)
- Start inrichting eHerkenning voor productie (vergt meerdere sprints)
- Interactieontwerp (hoe happy flow én hoe uitzonderingen af te wikkelen)

# Besluit: We gaan akkoord met deze invulling.

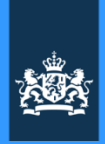

# Vooruitblik Sprints 5, 6 en verder

*door Tom Koenraads*

Op de volgende pagina's de volgende schermvoorbeelden:

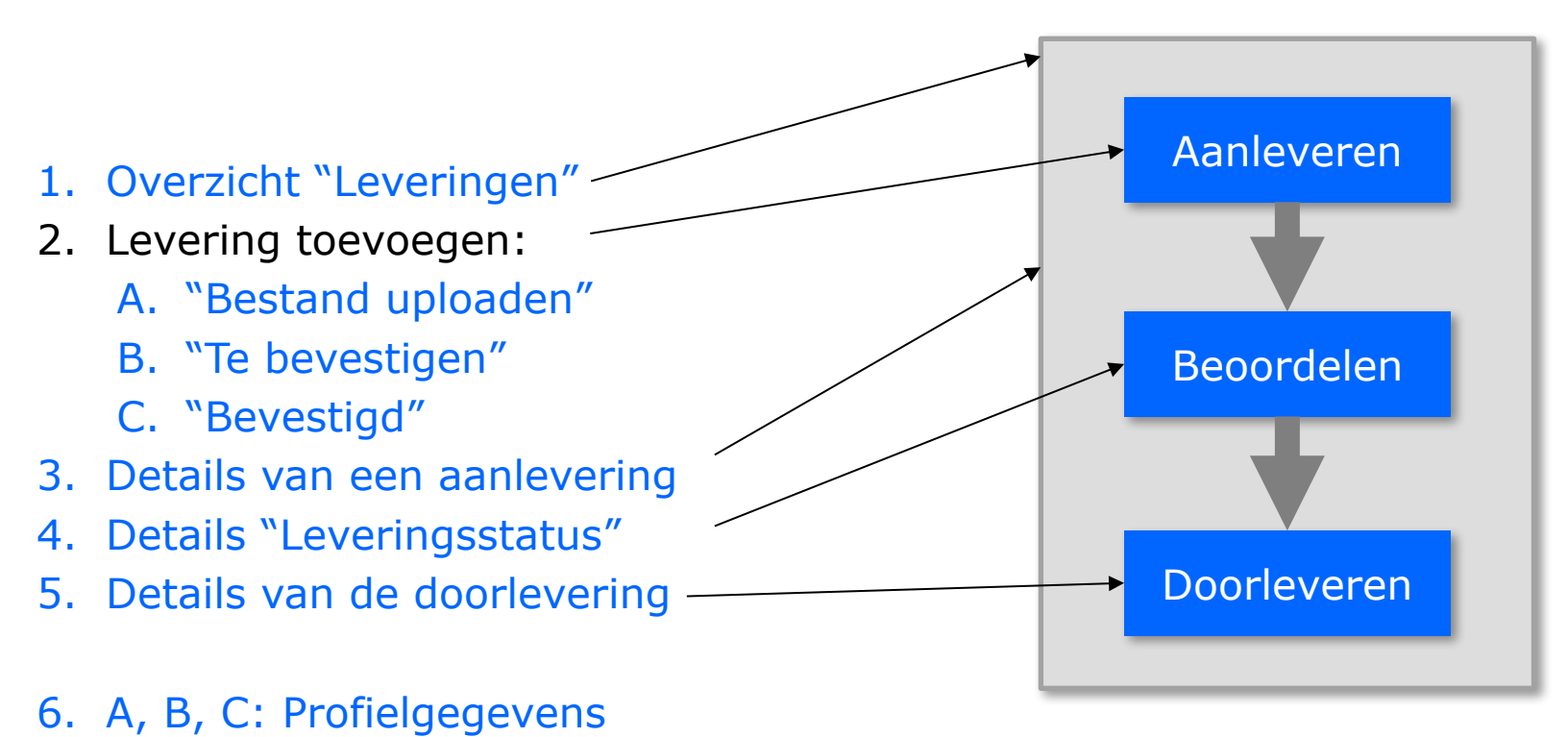

*Schermen 1 t/m 5 zijn verbeterde versies n.a.v. reacties in de demo van 9 mei. Schermen 6A, B en C zijn nieuw.*

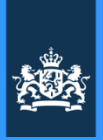

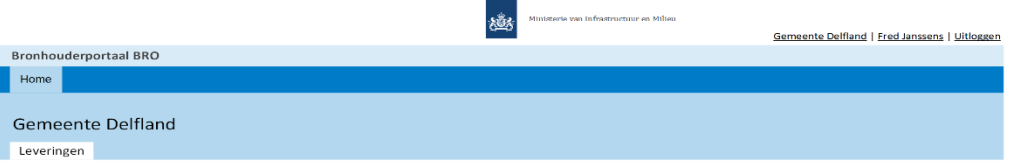

#### Overzicht leveringen

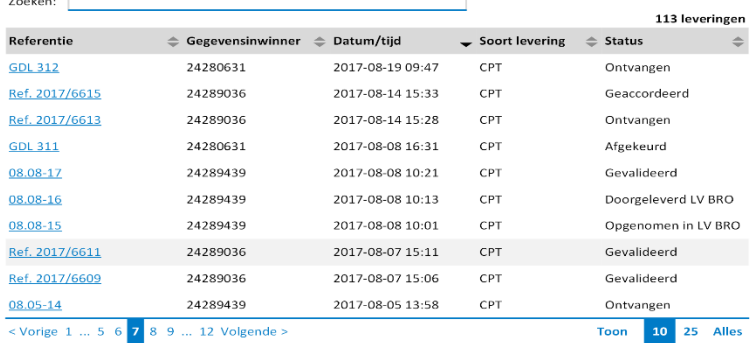

Lorem ipsum dolor sit amet, consectetur adipiscing elit, sed do eiusmod tempor incididunt ut labore et dolore magna aliqua. Ut enim ad minim veniam, quis nostrud exercitation ullamco laboris nisi ut aliquip ex ea commodo consequat.

Levering toevoegen

## Sheet 1. "Overzicht Leveringen", Versie 3

## **Reacties op dit schermvoorbeeld:**

## **V: Kan er op pagina's als deze een infoknop komen met daarachter een legenda en andere toelichting?**

A: Dat is technisch zeer goed mogelijk natuurlijk. Nemen deze wens mee in het ontwerp.

## **V: Waarom voor registratieobjecten ('Soort levering') een afkorting van de Engelstalige benaming gebruiken?**

A: Het moet kort en er is geen goede standaard voor de Nederlandstalige benamingen. We kunnen wel een 'tooltip' maken zodat je een toelichting krijgt met de volledige Nederlandstalige omschrijving als je de afkorting met de muis aanwijst.

**Nabrander**: Deze kwestie is 24 mei voorgelegd aan Geonovum en die laat weten: "We gebruiken vooralsnog de Engelstalige afkortingen die TNO hanteert. Deskundigen zijn deze afkortingen namelijk al gewend en je vindt ze in alle documentatie terug. Nieuwkomers kunnen het zich snel genoeg aanwennen." Verder is het volgende afgesproken: De lijst met afkortingen en begrippen wordt via het programmabureau gedeeld en die lijst is dan leidend voor het Bronhouderportaal. Voor het overzicht: Zie volgende sheet  $\rightarrow$ 

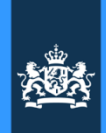

# Schrijfwijze Registratieobjecten en afkortingen

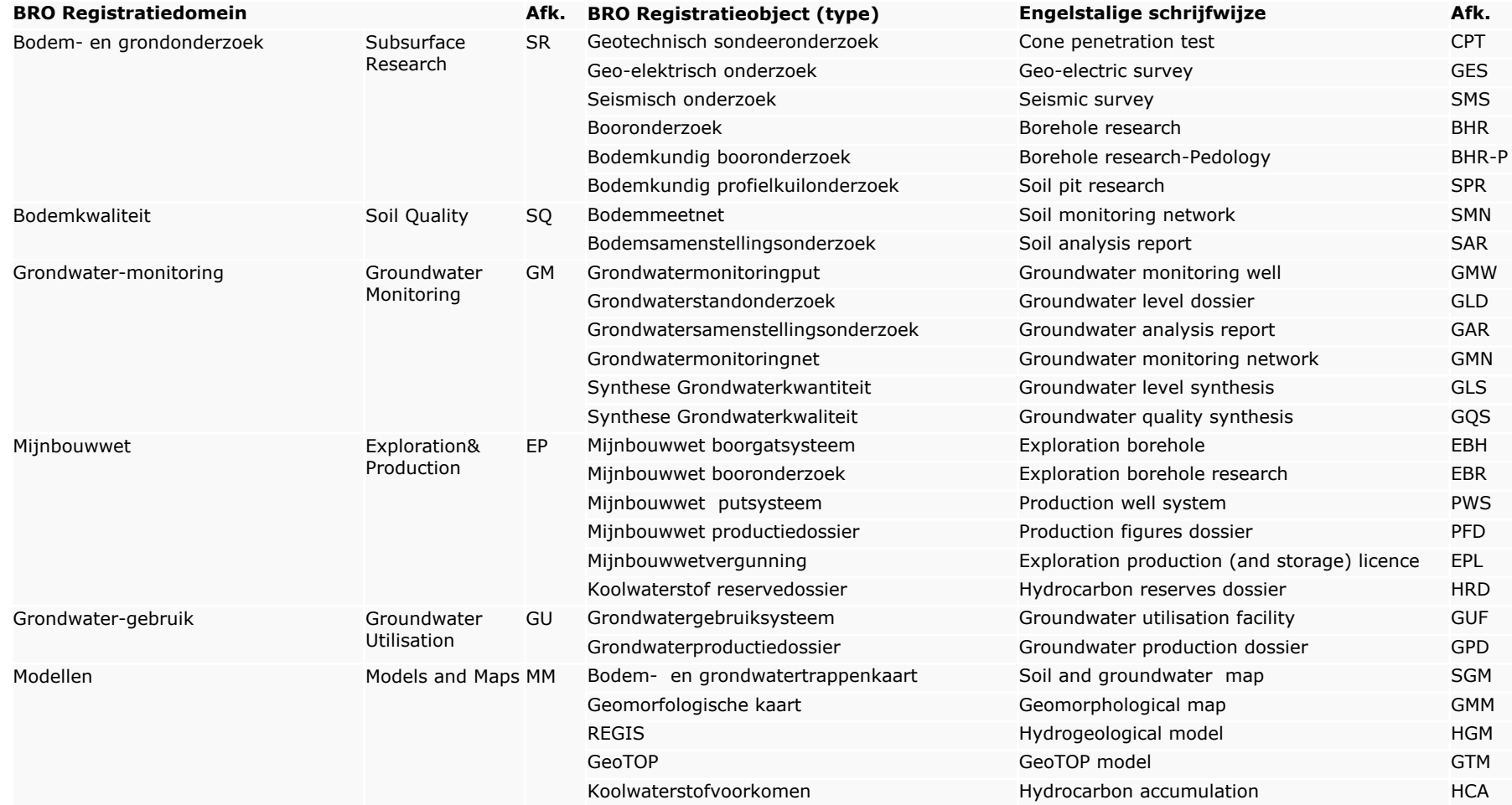

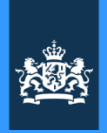

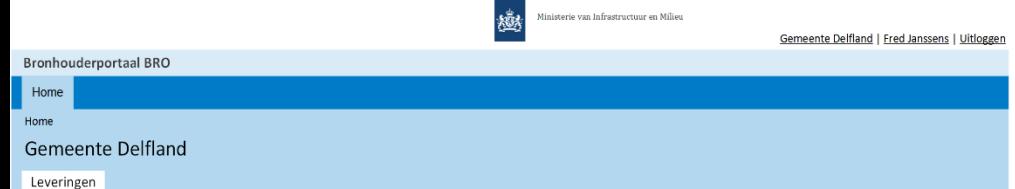

#### Levering toevoegen

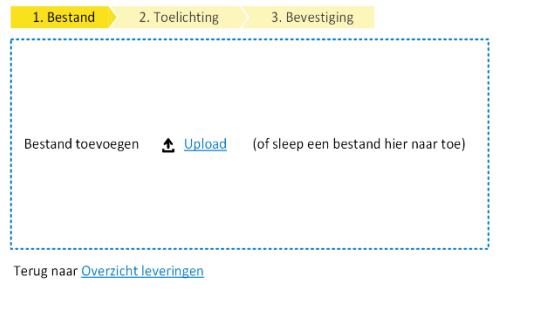

Sheet 2A. "Levering toevoegen – Bestand uploaden", Versie 3

**Reacties op dit schermvoorbeeld:**

**V: Blijven bestanden in het Bronhouderportaal bestaan nadat ze zijn doorgeleverd aan LV BRO? Zo niet, hoe kan ik dan later controleren of alles wel klopt?**

A: Nee ze worden dan verwijderd. Dat moet. Alleen de metagegevens worden bewaard en een verslag van alle handelingen die zijn uitgevoerd in het Bronhouderportaal.

A: Je originele bronbestand is naderhand op te vragen uit de LV BRO. De procedure daarvoor is bij TNO nog in de maak.

A: Als je zeker wilt zijn dat je bestand niet is aangepast nadat het werd doorgeleverd kunnen we een signatuur bewaren van het bestand, een zogeheten 'hash'.

A: Dat is een met een vaste formule gegenereerde code die uniek is voor de inhoud. Als je één teken van de inhoud zou veranderen en je genereert daarna opnieuwe de hash dan heb je een afwijkende code en weet je dat er een wijziging is geweest t.o.v. het oorspronkelijke bestand. A: het opslaan van een 'hash' is ook een oplossing om te controleren of eenzelfde bestand al eens eerder was aangeboden. Zelfde hash = dubbele aanlevering.

## **V: Provincies willen zelf aanleveren aan het portaal en niet via de oorspronkelijke leverancier**

A: Dat kan gewoon. Bronhouders hebben dat recht.

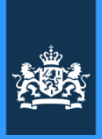

Ministerie van Infrastructuur en Milie Gemeente Delfland | Fred Janssens | Uitloggen **Bronhouderportaal BRO** Home Home **Gemeente Delfland** Leveringen

#### Levering toevoegen

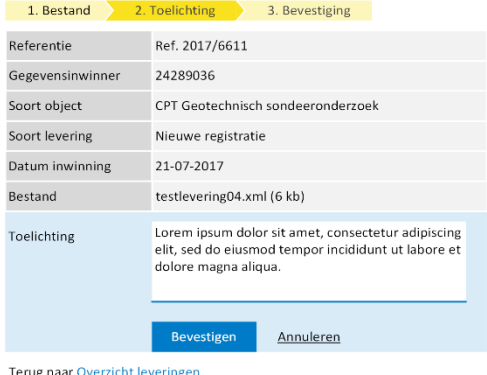

Sheet 2B. "Levering toevoegen – Te bevestigen", Versie 3

**Reacties op dit schermvoorbeeld:**

**V: Toelichtingsveld is een muteerbaar veld. Zou leeg moeten zijn. Graag een 'watermerk' tekst er in met: "Voer hier desgewenst uw toelichting in". En dan typfocus in dit veld. Wel aangeven dat invullen niet verplicht is.**

A: Prima. Passen we aan in het ontwerp.

## **V: Gaat de toelichtingstekst ook mee bij doorlevering naar LV BRO?**

A: Nee. LV BRO kan daar niks mee. Het is alleen bedoeld voor afstemming tussen betrokkenen in de workflow in het Bronhouderportaal. De informatie wordt wel 'terugvindbaar' gearchiveerd in het Bronhouderportaal.

**V: Graag** *bronhouder* **en** *contractnummer* **hier toevoegen anders mis je de context.** A: Prima. Passen we aan in het ontwerp.

**V: Welk referentienummer zie je hier?.** A: Dat is een gegeven uit het aangeleverde brondocument ("een metagegeven in de XML").

**V: Dan graag in de interface verduidelijken welke gegevens uit het bestand zelf komen.** A: Prima. Passen we aan in het ontwerp.

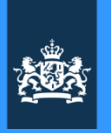

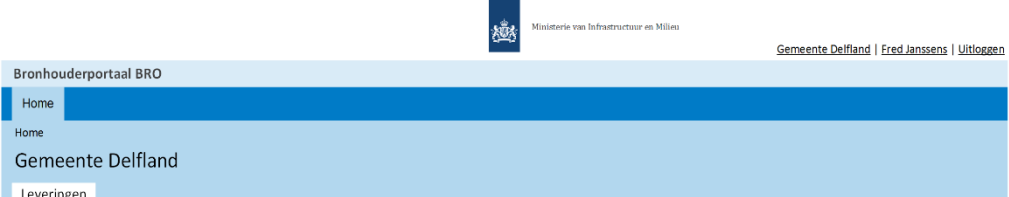

#### Levering toevoegen

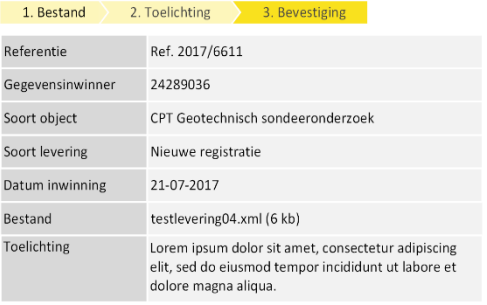

Terug naar Overzicht leveringen

#### Sheet 2C. "Levering toevoegen - Bevestigd", Versie 3

*Ter vergelijking: Een schermvoorbeeld van internetbankieren (ING in dit geval) Hier zie je een veld voor Omschrijving (vgl. met 'Toelichting') Met daaronder een veld Extra omschrijving (=bedoeld voor tags) Tevens hier een voorbeeld van een (i)-knopje met tooltip met info. En een voorbeeld van hoe je "Invullen Niet verplicht" kunt aangeven.* **Reacties op dit schermvoorbeeld:**

## **V: Kunnen we dan ook zoeken op tekstfragmenten in de Toelichting? Want dan kunnen we daar zelf 'tags' in plaatsen.**

A: Dat klinkt als een zinvolle functionele toevoeging want dat geeft je als gebruiker de flexibiliteit om zijn informatie zelf te structureren zonder dat de applicatie moet worden verbouwd. Kortom: Dit nemen we mee in de wensenlijst.

A: Wellicht kunnen we nog een apart veld maken voor zulke tags (=zoektermen), vergelijkbaar met hoe dat werkt bij internetbankieren (zie schermvoorbeeld hieronder).

**V: Toch mis je hier weer informatie over wat nu de status is van je actie. Graag een toelichting erbij (Iets van: "Uw levering is toegevoegd en overgedragen aan…") zodat je zeker weet wat je net hebt gedaan.**

A: Prima. Passen we aan in het ontwerp.

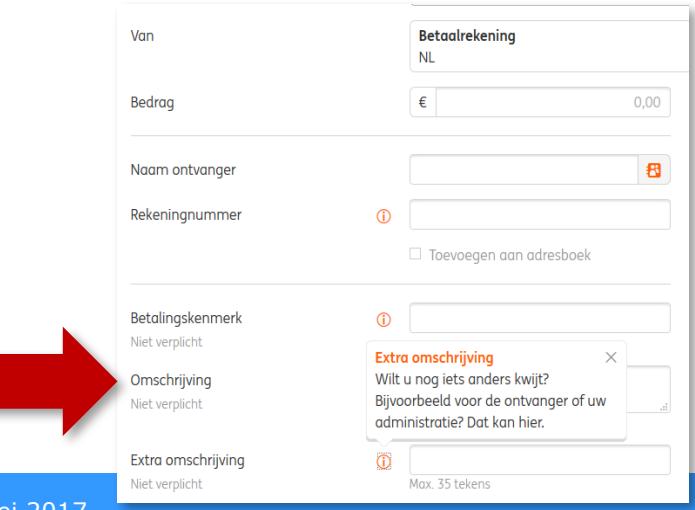

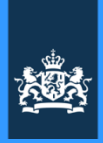

Ministerie van Infrastructuur en Milieu 戀 Gemeente Delfland | Fred Janssens | Uitloggen Bronhouderportaal BRO Home Home Gemeente Delfland Leveringen

#### **Details levering**

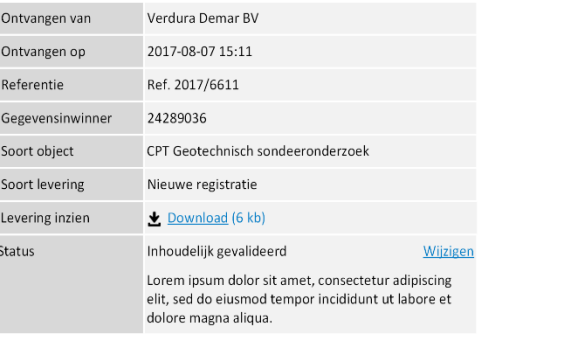

Terug naar Overzicht leveringen

Sheet 3. "Details levering", Versie 2

**Reacties op dit schermvoorbeeld:**

**V: Label 'Toelichting' ontbreekt ineens** A: Eens. Dat moet consistent zijn met de voorgaande pagina's.

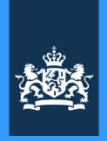

Gemeente Delfland | Fred Janssens | Uitlog

# **Reacties op dit schermvoorbeeld:**

**V: Dit scherm is niet duidelijk: je ziet een status maar wat moet je doen? Graag een indeling maken op basis van actieknoppen.** A: Duidelijk. Zullen we aanpassen tot een '**actiegericht**' scherm.

**V: Wat betekent 'Afgekeurd'? Is niet duidelijk.** A: Dat betekent einde van het aanleverproces. De betekenis kan toegelicht worden met een tooltip bij de **'i'**.

**V: Wat betekent 'Ontvangen'? Het lijkt alsof je de status kunt terugzetten naar die status. Is dat de bedoeling? Je wilt kunnen zien welke keuzes je wel en niet kunt maken. Bijvoorbeeld vastliggende status 'onaankiesbaar' weergeven, b.v. grijs maken.** A: Als we een andere opzet kiezen met actieknoppen speelt dit niet meer.

## **V: Sommige keuzevakjes horen bij een hoofdkeuzevakje (c.q. hoofdstatus). Kun je ze laten inspringen?**

A: Als de werkstroom uiteindelijk zo wordt opgezet kan dat zeker. Dat maakt het duidelijker.

B: Het 'Details levering'-scherm wordt omgezet tot een **actiegericht** scherm en we maken ook een ontwerpschema van de verschillende werkstromen c.q. werkwijzen die via met scherm ondersteund kunnen worden.

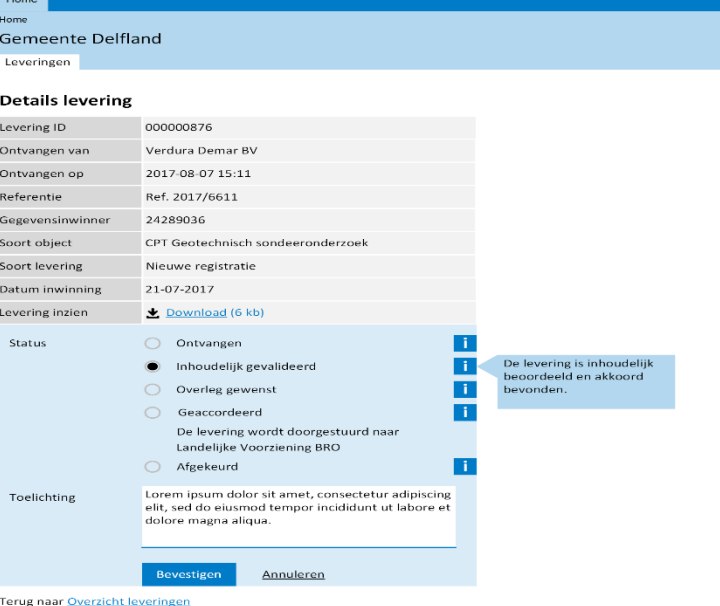

**Bronhouderportaal BRO** 

sis.

### Sheet 4. "Details levering – Details status", Versie 4

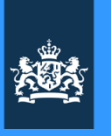

Gerneente Delfland | Fred Janssens | Uitloggen

## **Reacties op dit schermvoorbeeld:**

### **V: Informatief scherm, maar wel een beetje overkill aan processtappen.**

A: Is maar een voorbeeld. Inrichting processtappen nog te bepalen. Kan per situatie verschillen.

## **V: Voorbeeld van overkill: Twee keer een inhoudelijke validatie? Dit kan niet de bedoeling zijn, toch? We moeten 1 standaard hebben met 1x inhoudelijke validatie. De harmonisatie is iets voor Geonovum.**

A: Hoe dit gaat werken is enigszins 'out-of-scope' voor Bronhouderportaal: In het portaal geef je aan dat er de inhoudelijke validatie heeft plaatsgevonden (of niet) en benoem je wellicht welke methode en standaard zijn gebruikt. Het is de Bronhouder die bepaalt hoe de kwaliteit in het aanleverproces geborgd dient te worden.

## **V: Ook deze pagina roept weer vragen op over de terminologie. We hebben een legenda nodig.**

A: Helder. Nemen we mee als wens.

## **V: Later wil je kunnen terugzien welke handelingen voor een bepaald BRO-ID destijds zijn uitgevoerd.**

A: Na succesvolle doorlevering wordt BRO-ID inderdaad gekoppeld aan de levering. Dan kun je de geschiedenis per BRO-ID terugzien.

## **V: En hoe werkt dat bij een bulkaanlevering?**

A: Bij een bulkaanlevering via zip-bestand krijg je niet één maar een reeks BRO-ID's terug. Die kun je allemaal koppelen aan de levering. Maar hoe je dit het beste op scherm kan tonen is nog in onderzoek.

燧

**Bronhouderportaal BRO** Home

**Gemeente Delfland** Leveringen **Details levering** 

Levering ID Ontvangen van

Ontvangen op Referentie

Soort levering

Verwerkt op BRO-ID

Toelichting

Terug naar Overzicht leveringen Geschiedenis van deze levering 2017-08-15 08:15 LV BRO

2017-08-14 16:22 Gemeente Delfland

2017-08-14 16:21 Gemeente Delfland

2017-08-14 16:08 Gemeente Delfland

2017-08-07 15:11 Gemeente Delfland

2017-08-07 15:11 Verdura Demar BV

2017-08-07 15:10 Verdura Demar BV

2017-08-04 08:35 Verdura Demar BV

2017-08-03 11:25 Verdura Demar BV

Status

Datum inwinning

Gegevensinwinner Soort object

000000876

Verdura Demar BV 2017-08-07 15:11

Ref. 2017/6611 24289036

Nieuwe registratie 21-07-2017

2017-08-15 08:15

CPT000000014932

dolore magna aliqua.

Opgenomen in LV BRO

CPT Geotechnisch sondeeronderzo

Lorem ipsum dolor sit amet, consectetur adipiscing elit, sed do eiusmod tempor incididunt ut labore et

Opgenomen in LV BRO

Inhoudelijk gevalideerd

Inhoudelijk gevalideerd

Doorgeleverd LV BRO

Geaccordeerd

Ontvangen

Upload

Aangeleverd

Geaccordeerd

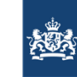

dina dina dina dina dina dia kaominina dia kaominina dia kaominina dia kaominina dia kaominina dia kaominina d

# **Bronhouderportaal BRO**

Gemeente Delft | Fred Janssens | Uitloggen

# Eigen gegevens

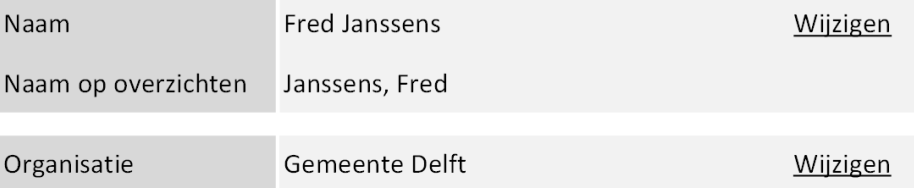

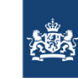

dinsdag 23 mei 2017

# **Bronhouderportaal BRO**

Gemeente Delft | Fred Janssens | Uitloggen

# Eigen gegevens

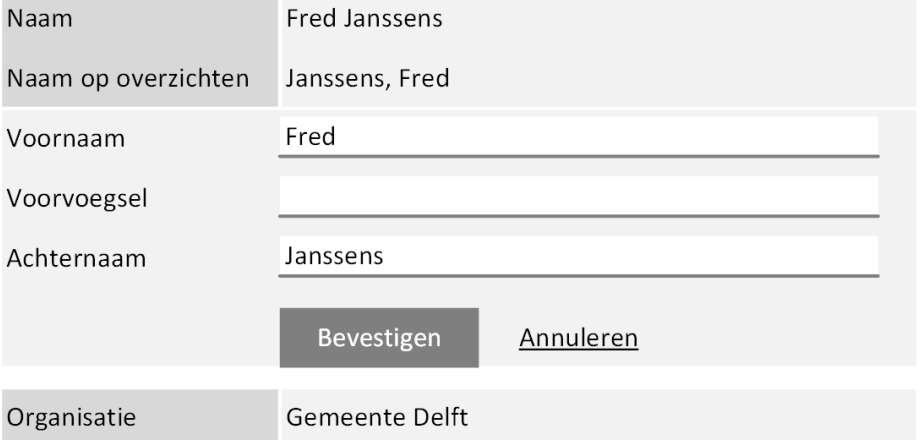

dinsdag 23 mei 2017

# Eigen gegevens

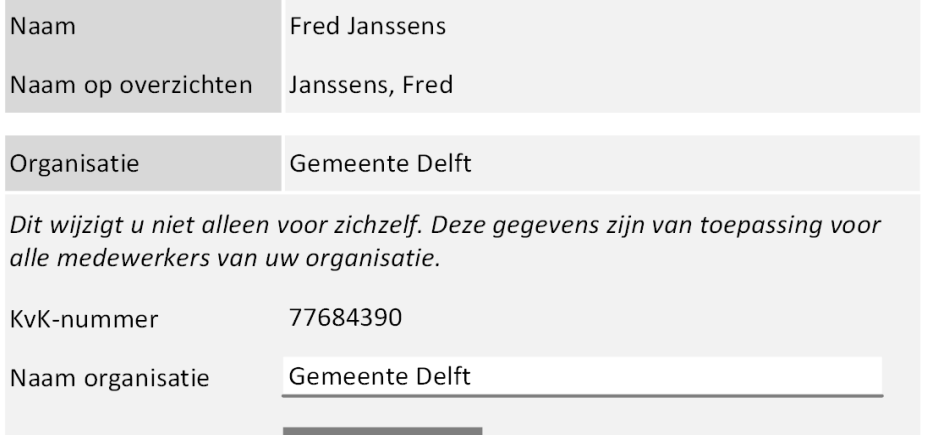

Bevestigen

Annuleren

**Reacties op dit schermvoorbeeld:**

**V: Graag ook een pagina om te kunnen zien wie per organisatie gemachtigd zijn.** A: Prima. Nemen we op als wens.

## **V: Waarom moet je de naam van de organisatie zelf invoeren?**

A: Als je inlogt via eHerkenning komt alleen het KvK-nummer mee. Eventueel zou je de bedrijfsnaam kunnen ophalen uit het Handelsregister, maar dit is weer een extra externe koppeling. Iets voor later om te besluiten. A: In sommige gevallen is de omschrijving in het handelsregister nietszeggend. Dan kun je elkaar niet terugvinden. Dan is het handiger zelf de naam in te vullen, ervan uitgaand dat ieder dat te goeder trouw doet en een logische naam invult. A: Ook hier kun je weer een vergelijking trekken met internetbankieren: daar is het bankrekeningnummer bepalend. Wie bij dat nummer hoort is soms vrij te omschrijven.

## **V: Is het zoals het lijkt? Kan iedereen de bedrijfsnaam weer aanpassen?**

A: Klopt. In de huidige opzet zou dat kunnen: Als je inlogt via eHerkenning kun je de bedrijfsnaam die hoort bij jouw KvK-nummer aanpassen. Is voor nu de meest simpele implementatie. We willen hier nu nog liever niet al teveel energie in steken.

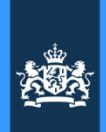

# Welke schermvoorbeelden volgende bijeenkomst?

#### **BULK LEVERING**

#### **Functies:**

Upload .zip, splits in Deelleveringen Toon Deelleveringen Uitsluiten per Deellevering Doorlevering splitsen per Deellevering Samenstellen Bulklevering

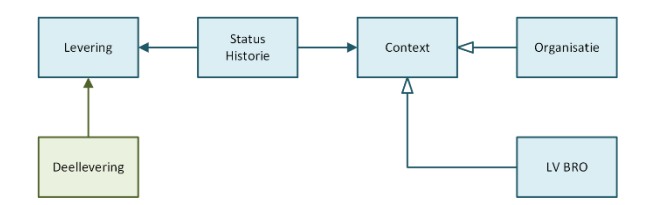

# **MACHTIGINGEN**

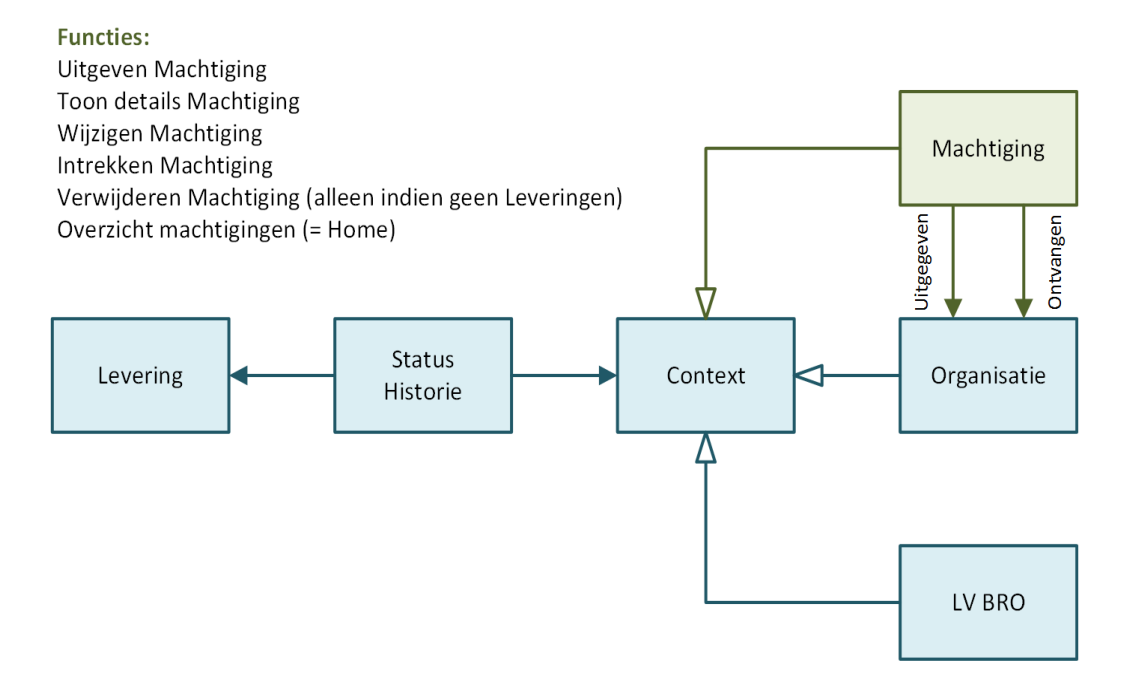

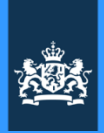

# Overige discussiepunten

Gaandeweg de middag zijn de volgende zaken nog besproken die voor het programmabureau zijn om op te pakken:

**V: Wat doen we aan privacy-gevoeligheden?** Zo is met een gemeente afgesproken dat putgegevens niet openbaar gemaakt mogen worden omdat ze informatie prijsgeven over de grond van de eigenaar. Gegevens mogen niet herleidbaar tot een bedrijf of persoon.

A: Stem dit af met het programmabureau.

# **V: Hoe zit dat met de conversie van oude gegevensleveringen die in een ander format zijn gemaakt?**

A: Zie daarvoor de tekst in de wet BRO. Of stem af met programmabureau.

A: Het Bronhouderportaal speelt daar geen rol in. Die richt zich alleen op nieuwe aanleveringen en dan uitsluitend in het afgesproken IMBRO-format dat in 2018 verplicht wordt. Want om harmonisatie van de standaards te bevorderen is afgesproken dat het Bronhouderportaal geen GEF-varianten en ook niet bestanden in IMBRO/A-formaat zal gaan accepteren.

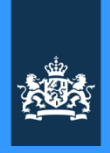

# Prioriteiten bepalen en besluiten nemen

**5**

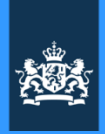

# Besluiten

De belangrijkste besluiten op een rijtje:

- 1. B: De welkomsttekst voor de **Startpagina** is tot nader order vastgesteld zoals vandaag besproken (zie sheet 24).
- 2. B: Het 'Details levering'-scherm wordt omgezet tot een **actiegericht** scherm en we maken ook een ontwerpschema van de verschillende werkstromen c.q. werkwijzen die via dat scherm ondersteund kunnen worden.
- 3. B: **De demo van 6 juni komt te vervallen**. Door feest- en vrije dagen is de periode te kort om veel voor te bereiden en we hebben eerst wat infrastructurele problemen op te lossen met de hosting op het Standaard Platform.
- 4. B: De schermvoorbeelden die we vandaag besproken hebben (deels al voor de tweede keer, zie punt **1 Terugblik en follow up**) worden niet nog een keer aangepast. We gaan ze nu eerst daadwerkelijk bouwen, mét de gewenste aanpassingen zoals vandaag in de reacties aangegeven. De volgende verbeterslag vindt dan plaats na evaluatie van de werkende applicatie.
- 5. B: Voor de Demo van **20 juni a.s.** werken we vooral aan de oplevering van functionaliteit voor de leverancier ("Hallo Leverancier"). En proberen we alle infrastructurele knelpunten die we zijn tegengekomen zoveel mogelijk op te lossen. Daarnaast zullen we voor nog niet eerder getoonde onderdelen van de applicatie nieuwe schermvoorbeelden gaan voorbereiden. Dat zijn in ieder geval:

a. Schermen voor de afwikkeling van **bulkaanleveringen** (meerdere brondocumenten in één aanlevering via zipbestand, met keuzeoptie voor gebruikers: Wat te doen als sommige bestanden niet goed zijn en anderen wel.)

b. Schermen voor het **machtigen** van organisaties (om te beginnen: een leveranciersorganisatie machtigen om aan te leveren aan een bronhouderorganisatie).